# Getting Started with the SimplyE app!

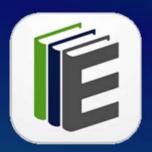

Use the free SimplyE app to borrow and read digital books from the library!

The SimplyE app is available for Android and Apple phones and tablets. It does not currently work with Kindle devices.

### Step 1

Install the SimplyE app from your device's app store. The app is free to download.

TIP: The New York Public Library first developed the app. If you see NYPL, you've found the right one.

## Step 2

Once installed, go to the menu and then settings. Click the plus in the upper right corner. Scroll down to find and select Brownwood Public Library.

TIP: Unless you have a membership at New York Public Library, you can delete NYPL by touching and holding it.

## Step 3

Select Brownwood Library again. Input your library card number. Your pin is your phone number. (Just the 7 numbers for 325 numbers. All 10 numbers for everything else.)

### Step 4

Now browse back to the Catalog. You should see a wide selection of popular books, bestsellers and classics to check out!

TIP: If you only see a lot of weird looking books and public domain books, you may not have accessed Brownwood's ebook collection. Go back and check that you entered your library card number into Brownwood Library's collection.

#### As always, stop by the library if you need any help!

Brownwood Public Library | 600 Carnegie St. | 325-646-0155